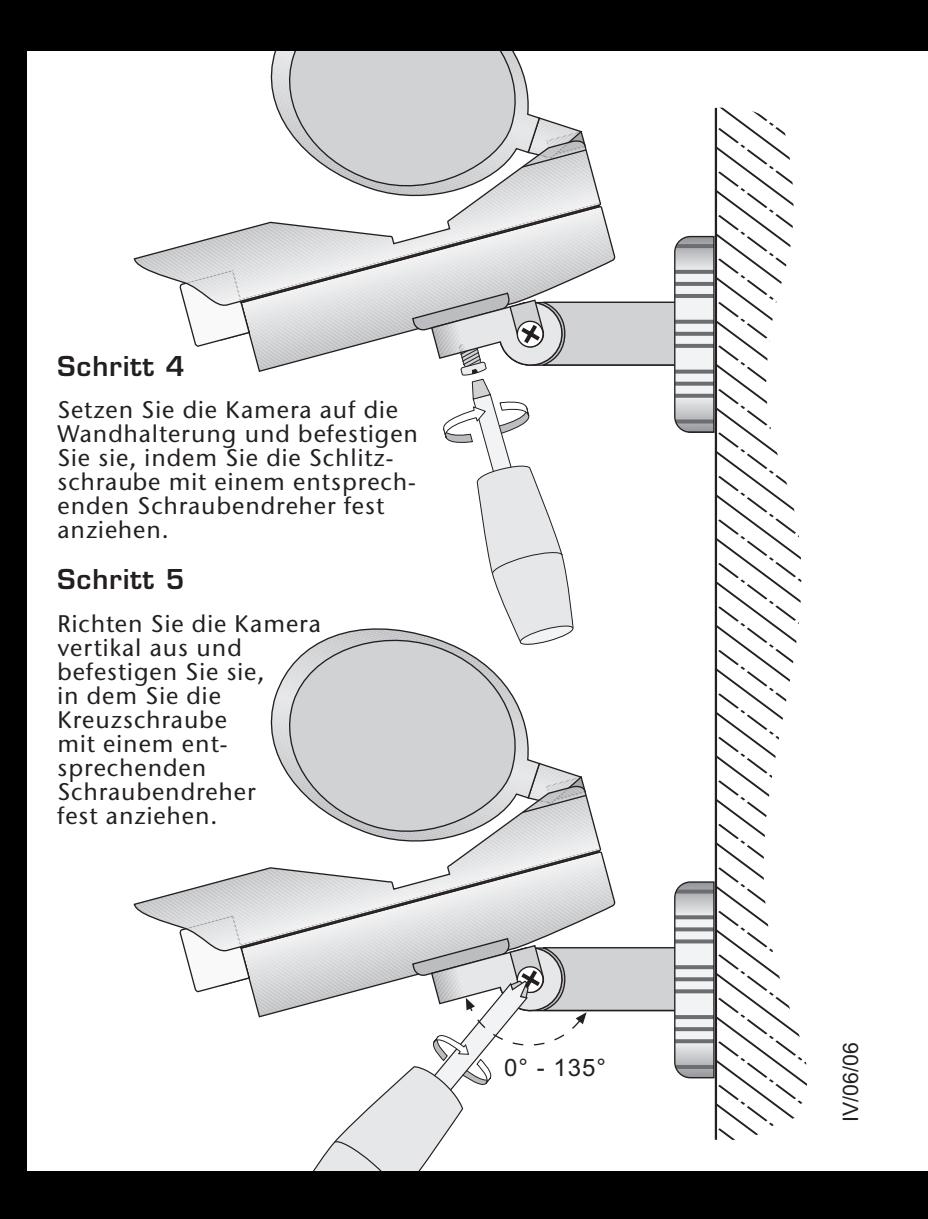

# **MEDION**

MTC - Medion Technologie Center<br>Freiherr-vom-Stein-Straße 131 D-45473 Mülheim/Ruhr Hotline: 01805 / 633 633<br>Fax: 01805 / 665 566  $^5$  BT $\mathbf{e}^5$ (0,12 Euro/Minute im dt. Festnetz) Servicebereich der Homepage: www.medion.de/service

www.medion.com

# **MEDION**

# **DRAHTLOSES ÜBERWACHUNGSKAMERA-SET**

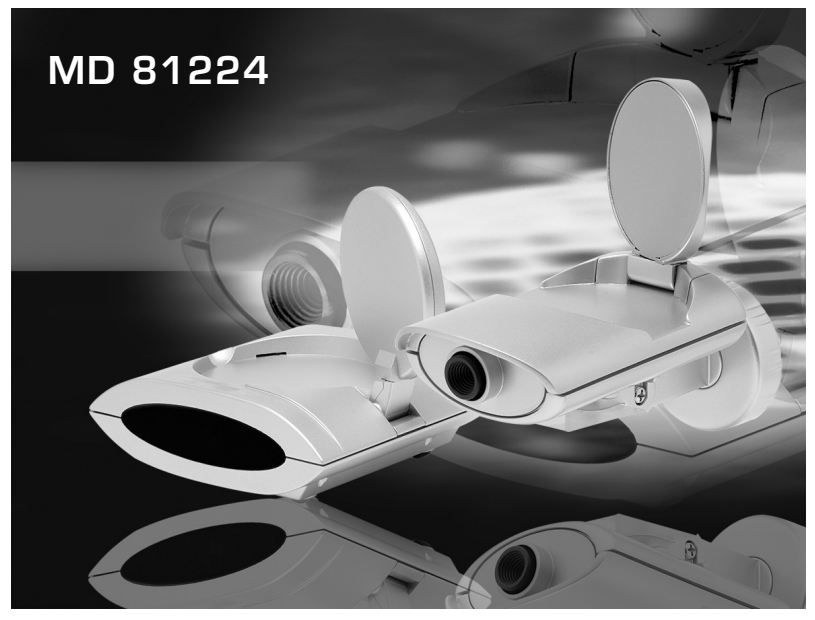

# **Bedienungsanleitung**

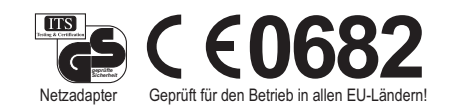

# **MONTAGE WANDHALTERUNG**

### Schritt. 1

Befestigen Sie die Montageplatte der Wandhalterung mit der flachen Seite anliegend an einer Wand oder<br>Decke. Verwenden Sie dazu die mitgelieferten Schrauben. Je nach<br>Materialbeschaffenheit können Sie auch Dübel zur Befestigung verwenden (nicht mitgeliefert).

#### Schritt 2

Setzen Sie die Wandhalterung auf die Montageplatte und richten Sie sie dabei horizontal aus.

## Schritt 3

Drehen Sie anschließend den Ring der Wandhalterung<br>auf die Montageplatte und vergewissern Sie sich. dass sie fest sitzt.

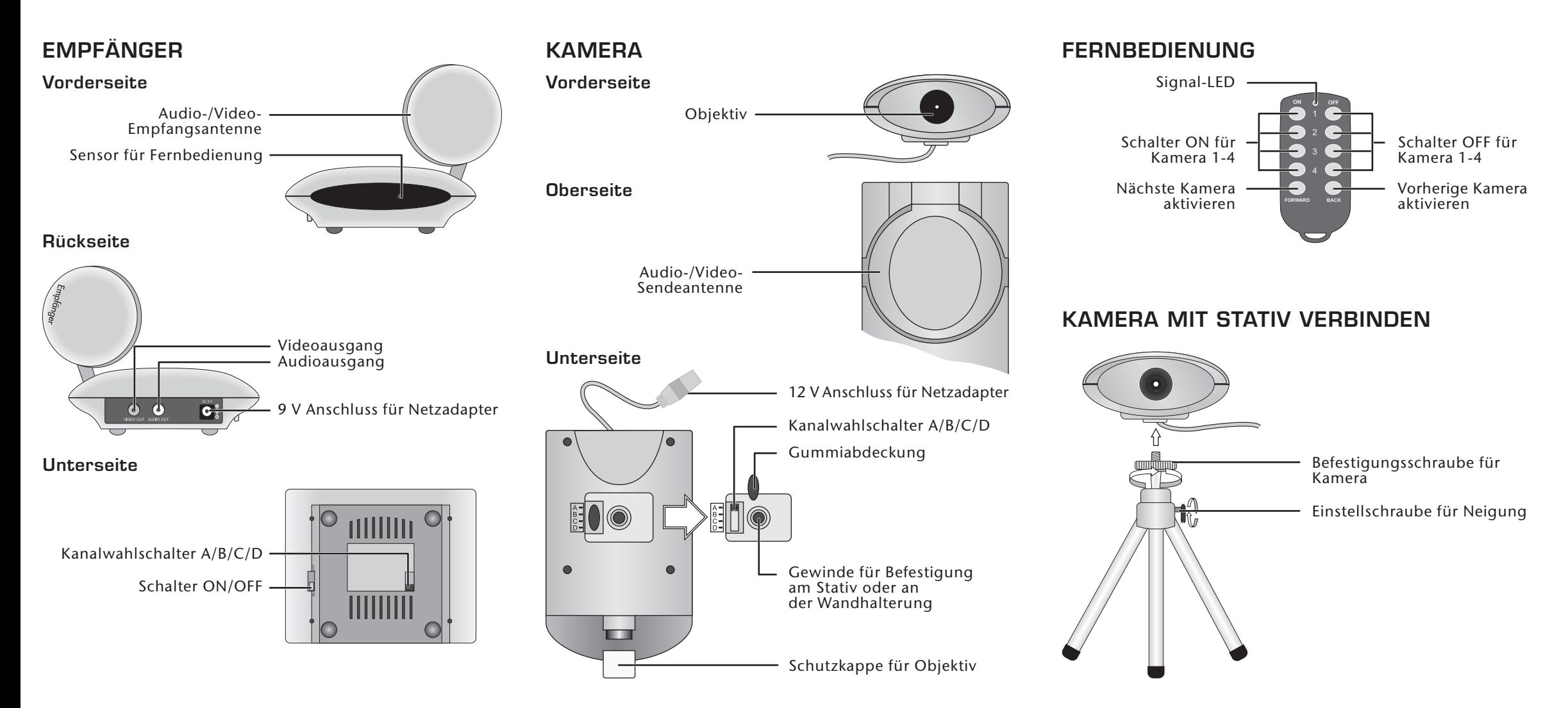

# **FUNKMODUL FÜR KAMERA**

## Oben

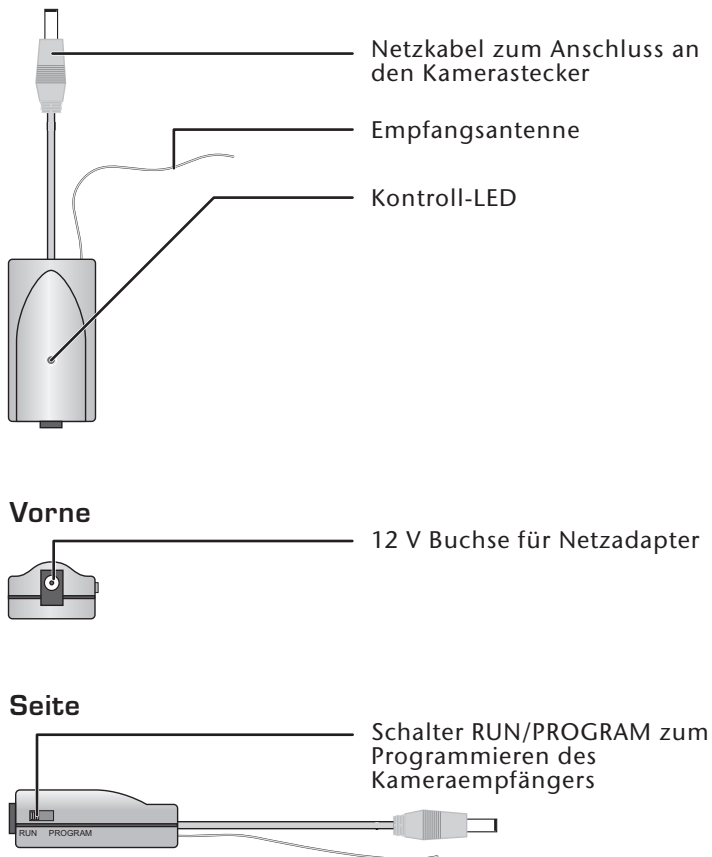

## **INHALTSVERZEICHNIS**

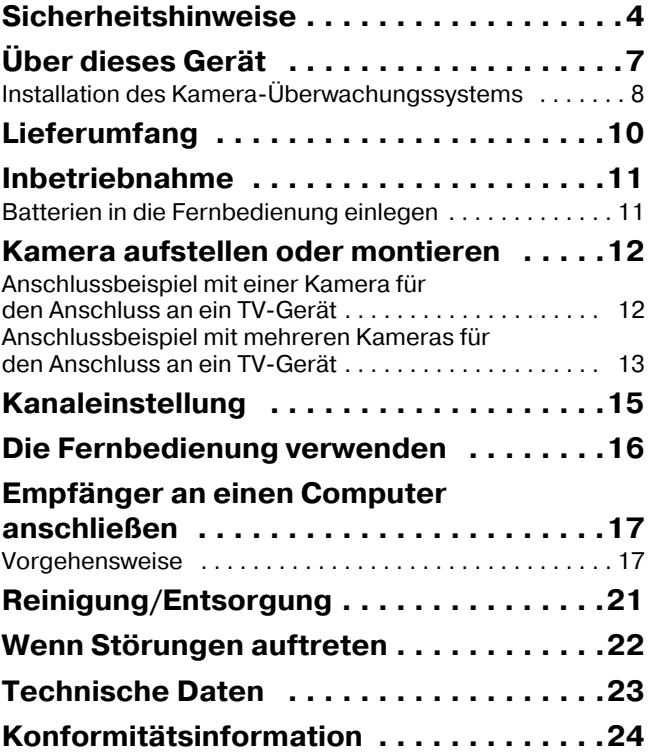

# <span id="page-3-0"></span>**SICHERHEITSHINWEISE**

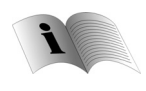

Lesen Sie bitte vor Inbetriebnahme die Sicherheitsvorschriften aufmerksam durch und beachten Sie die Warnungen in der Bedienungsanleitung . Bewahren Sie die Bedienungsanleitung immer in Reichweite auf.

Wenn Sie das Gerät verkaufen oder weitergeben, händigen Sie unbedingt auch diese Anleitung aus.

## **Umgebungsbedingungen**

- Schützen Sie das Gerät vor Feuchtigkeit und Hitze.
- Vermeiden Sie es, die Geräte in Bereichen mit unzulänglicher Belüftung (z. B. zwischen Regalen oder dorthin, wo Vorhänge oder Möbel die Belüftungsöffnungen verdecken) aufzustellen.
- Vermeiden Sie das Eindringen von Fremdkörpern und Flüssigkeiten in die Geräte.
- Offene Brandquellen, wie z. B. brennende Kerzen, dürfen nicht auf die Geräte gestellt werden.
- Die Gummifüße der Geräte können in Verbindung mit Möbeloberflächen Farbveränderungen hervorrufen. Stellen Sie die Geräte gegebenenfalls auf eine geeignete Unterlage.

#### **Netzanschluss**

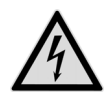

Lassen Sie Kinder niemals unbeaufsichtigt elektrische Geräte benutzen.

• Schließen Sie die Netzadapter nur an gut erreichbare Netzsteckdosen 230 V ~ 50 Hz an, die sich in der Nähe des Geräts befinden.

• Verwenden Sie ausschließlich die mitgelieferten Netzadapter.

- Versuchen Sie nie, die Netzadapter an andere Buchsen anzuschließen, da sonst Schäden verursacht werden können.
- Ein beschädigtes Netzteil darf nicht mehr verwendet werden. Ersetzen Sie es durch ein gleichwertiges Netzteil.
- Das Gerät darf nicht Tropf- und Spritzwasser ausgesetzt werden.

## **Störungen**

- Ziehen Sie bei Beschädigungen des Netzadapters, der Anschlusskabel oder der Geräte sofort den Netzadapter aus der Netzsteckdose.
- Versuchen Sie auf keinen Fall, die Geräte selber zu öffnen und/oder zu reparieren.
- Wenden Sie sich an unser Service Center oder eine andere geeignete Fachwerkstatt.

#### **Gesundheit**

• Die geringe Sendeleistung der Geräte schließt eine gesundheitliche Gefährdung nach dem derzeitigen Stand der Forschung und Technik aus.

### **Batterien**

Die Fernbedienung wird mit Batterien betrieben. Beachten Sie hierzu folgende Hinweise:

- Halten Sie Batterien von Kindern fern.
- Werfen Sie die Batterien nicht ins Feuer, schließen Sie sie nicht kurz und nehmen Sie sie nicht auseinander.
- Reinigen Sie die Batterie- und Gerätekontakte vor dem Einlegen bei Bedarf.
- Tauschen Sie immer alle Batterien gleichzeitig aus.
- Setzen Sie nur Batterien des gleichen Typs ein. Verwenden Sie keine unterschiedlichen Typen; mischen Sie keine gebrauchten und neue Batterien.
- Beachten Sie beim Einlegen der Batterien die Polarität (+/–).
- Wenn Sie die Fernbedienung längere Zeit nicht verwenden, nehmen Sie die Batterien heraus.
- Erntfernen Sie erschöpfte Batterien umgehend aus der Fernbedienung! Es besteht erhöhte Auslaufgefahr!
- Setzen Sie die Batterien keinen extremen Bedingungen aus; stellen Sie das Gerät z. B. nicht auf Heizkörpern ab! Es besteht erhöhte Auslaufgefahr!
- Versuchen Sie niemals, normale Batterien wieder aufzuladen! Es besteht Explosionsgefahr!
- Nehmen Sie ausgelaufene Batterien sofort aus der Fernbedienung. Reinigen Sie die Kontakte, bevor Sie neue Batterien einlegen. Es besteht Verätzungsgefahr durch Batteriesäure!
- Sollte Batteriesäure ausgelaufen sein, vermeiden Sie unbedingt den Kontakt mit Haut, Augen und Schleimhäuten! Falls die Säure doch mit Haut in Kontakt gekommen ist, spülen Sie die betroffenen Stellen sofort mit reichlich klarem Wasser und suchen Sie umgehend einen Arzt auf.

• ACHTUNG!

Explosionsgefahr bei nicht sachgemäßem Auswechseln der Batterien!

# <span id="page-6-0"></span>**ÜBER DIESES GERÄT**

Ihr Kameraüberwachungssystem überträgt Signale einer oder mehrerer Kameras kabellos zum Empfänger. Von dort aus können Audio- und Videosignal z. B. an einem Fernsehgerät wiedergegeben werden.

Sie können mit bis zu vier Kameras Audio- und Videosignale an den Empfänger senden. Mit der Fernbedienung können Sie die einzelnen Kamerabilder nacheinander oder direkt anwählen. Zusätzliche Kameras können Sie über die Bestellkarte in dieser Anleitung erhalten.

Darüber hinaus ist es grundsätzlich möglich, das Kameraüberwachungssystem an einen PC oder Videorekorder anzuschließen und so z. B. Aufzeichnungen der Kamerabilder vornehmen. Beachten Sie jedoch, dass für den Anschluss an einen PC ein Videoeingang erforderlich ist.

### **Mögliche Einsatzbereiche**

Eine typische Anwendung ist z. B. mit der Kamera Räume zu überwachen oder einen Eingangsbereich einzusehen. Das an den Empfänger angeschlossene Gerät kann ein Fernseher, ein Videorekorder oder ein Computer sein.

HINWEIS:

Das Gerät ist nicht für den Einsatz als professionelles Überwachungssystem geeignet.

# <span id="page-7-0"></span>*Installation des Kamera-Überwachungssystems*

Die Kamera wird entweder mit dem mitgelieferten Wandhalter fest montiert oder mit dem Stativ verbunden und mit dem Netzadapter an das Stromnetz angeschlossen.

Die Kamera kann auch im Aussenbereich z. B an einer Hauswand montiert werden. Achten Sie bei der Installation im Aussenbereich jedoch darauf, dass Anschlusskabel und Netzadapter erst im Innenbereich an die Kamera angeschlossen werden und das Kameragehäuse vor Feuchtigkeit und Regen geschützt z. B. durch eine Überdachung geschützt ist.

Der Empfänger wird über das mitgelieferte AV-Cinch-Kabel mit einem Fernseher oder Computer verbunden und mit dem Netzadapter an das Stromnetz angeschlossen.

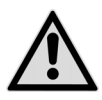

**WARNUNG!** 

Das Netzteil darf nicht im Freien an das Stromnetz angeschlossen werden. Es ist nur für Innenräume geeignet.

#### **Mehrere Kameras fernbedienen**

• Wenn Sie mehrere Kameras am Empfänger verwenden, können Sie mit der Fernbedienung die einzelnen Kameras ansteuern. Schließen Sie dazu das Funkmodul zwischen Netzadapter und der Kamera an. Die Funksignale werden dann von der Fernbedienung an die einzelnen Kameras übertragen.

#### **Reichweiten**

Audio- und Videosignale werden im 2,4 GHz-Bereich übertragen. Im freien Feld beträgt die Reichweite ca. 30 m, innerhalb von Gebäuden ca. 15 m. Je nach Umgebungsbedingung kann die Reichweite geringer ausfallen.

## **Anwendungsbeispiel**

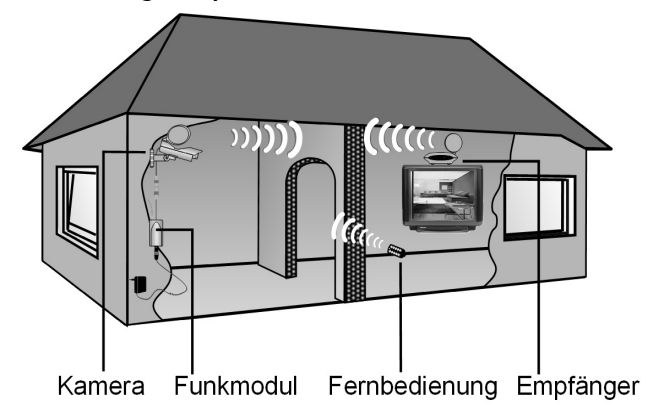

# <span id="page-9-0"></span>**LIEFERUMFANG**

Vergewissern Sie sich nach dem Auspacken, ob folgende Teile mitgeliefert worden sind (Abbildungen und Legenden der Einzelteile sind auf den Ausklappseiten abgebildet):

## *Empfänger:*

- Empfänger
- Netzadapter für den Empfänger,  $9 \text{ V} = 400 \text{ mA}$

## *Kamera:*

- 1 Kamera mit Schutzkappe
- Netzadapter für die Kamera,  $12 \text{ V} = 100 \text{ mA}$

# *Zubehör:*

- 1 AV-Cinchkabel
- Funkmodul
- Fernbedienung
- 2 Batterien, CR 2016
- Wandhalterung mit Schrauben
- Stativ

# *Verpackung*

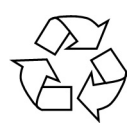

Das Kameraüberwachungssystem befindet sich zum Schutz vor Transportschäden in einer Verpackung. Verpackungen sind Rohstoffe, somit wiederverwendungsfähig und können dem Rohstoffkreislauf zugeführt werden.

# <span id="page-10-0"></span>**INBETRIEBNAHME**

## <span id="page-10-1"></span>*Batterien in die Fernbedienung einlegen*

- Öffnen Sie die Fernbedienung, indem Sie die beiden Schalen mit dem Fingernagel an der Seite der Fernbedienung auseinanderdrücken.
- Trennen Sie die beiden Schalen der Fernbedienung.
- Legen Sie die beiden mitgelieferten Batterien vom Typ CR 2016 mit dem Pluspol nach oben zeigend unter den Pluspol der unteren Schale wie nebenstehend dargestellt.
- Legen Sie die beiden Schalen wieder übereinander und drücken Sie zusammen bis sie ein Klickgeräusch hören und sie fest verschlossen sind.

#### *ACHTUNG!*

Verbrauchte Batterien gehören nicht in den Hausmüll! Sie müssen bei einer Sammelstelle für Altbatterien abgegeben werden.

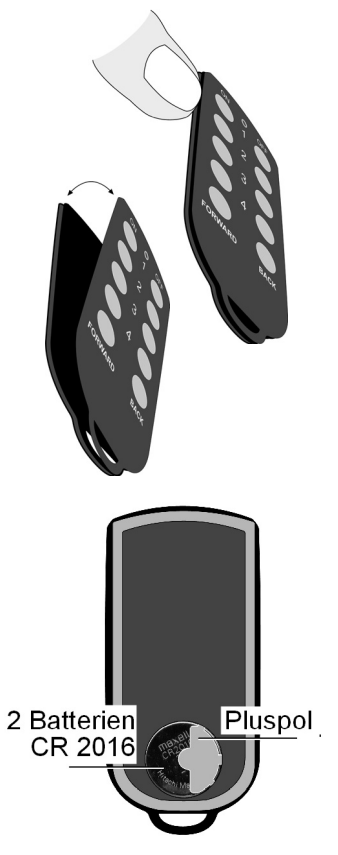

# <span id="page-11-0"></span>**KAMERA AUFSTELLEN ODER MONTIEREN**

- Befestigen Sie die Kamera auf dem Stativ oder montieren Sie die Kamera mit der mitgelieferten Wandhalterung, wie auf den Ausklappseiten beschrieben.
- Wenn Sie nur eine Kamera am Empfänger verwenden wollen, verbinden Sie den 12 V-Anschluss der Kamera direkt mit dem Stecker des Kamera-Netzteils (12 V  $\equiv$  100 mA).
- Wenn Sie mehrere Kameras am Empfänger verwenden wollen, verbinden Sie den 12 V-Anschluss der Kamera mit dem Netzkabel des Funkmoduls. Schließen Sie dann den Stecker des Kamera-Netzteils an die 12 V-Buchse des Funkmoduls an.

## *Anschlussbeispiel mit einer Kamera für den Anschluss an ein TV-Gerät*

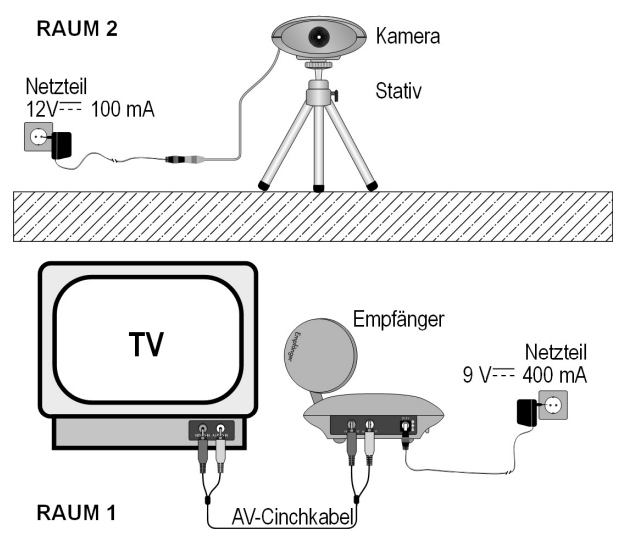

## *Anschlussbeispiel mit mehreren Kameras für den Anschluss an ein TV-Gerät*

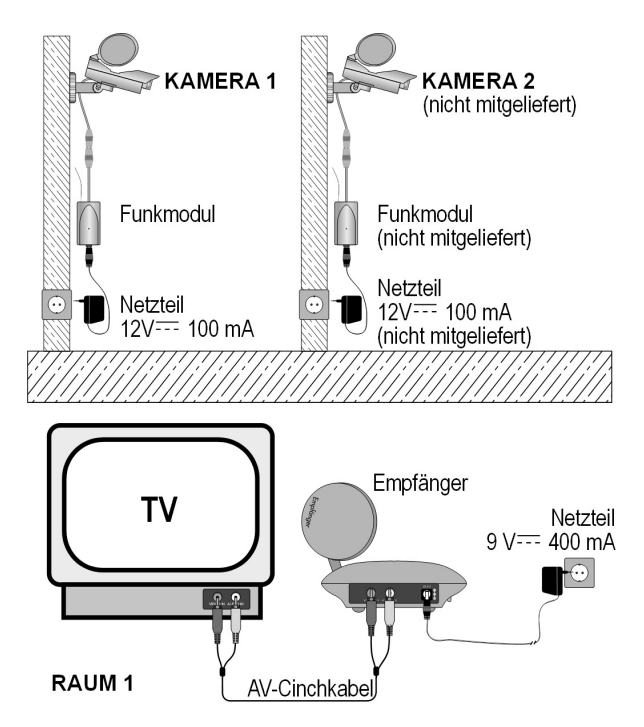

- Stellen Sie den Empfänger auf eine feste Oberfläche.
- Richten Sie die Empfangsantenne mit der flachen Seite in Richtung der Sendeantenne der Kamera aus.
- Wenn Sie alle Anschlüsse vorgenommen haben, schließen Sie den Netzadapter für die Kamera an eine Steckdose (230 V ~ 50 Hz) an.
- Schließen Sie den Netzadapter für den Empfänger an eine Steckdose (230 V ~ 50 Hz) an und schalten Sie den Empfänger mit dem Schalter ON/OFF an der Unterseite ein.
- Klappen Sie die Empfangsantenne des Empfängers aus und richten Sie sie in Richtung der Kamera aus.
- Klappen Sie die Sendeantenne der Kamera auf und richten Sie sie in Richtung Empfänger aus.

HINWEIS:

Das TV-Gerät muss für die Darstellung des Videobildes auf den passenden AV-Kanal eingestellt werden. Lesen Sie dazu die Gebrauchsanweisung Ihres TV-Gerätes.

# <span id="page-14-0"></span>**KANALEINSTELLUNG**

Ihr Kameraüberwachungssystem ist mit vier Kanälen ausgestattet, d. h. es kann auf vier verschiedenen Frequenzen senden.

Der Kanalschalter finden Sie bei beiden Geräten auf der Unterseite.

- Stellen Sie Empfänger und Kamera auf denselben Kanal ein.
- Probieren Sie aus, welcher der Kanäle A, B, C oder D den besten Empfang liefert.

Bitte beachten Sie, dass die beim Betrieb entstehenden Funksignale andere Funksysteme wie z. B. ein WLAN-System beeinträchtigen könnten. Stellen Sie in diesem Fall einen anderen Kanal zur Signalübertragung ein.

# <span id="page-15-0"></span>**DIE FERNBEDIENUNG VERWENDEN**

Wenn Sie mehrere Kameras am Empfänger verwenden, können Sie Audio- und Videosignale der einzelnen Kameras mit den Tasten der Fernbedienung aufrufen.

Vorraussetzung dafür ist, dass Sie das Funkmodul zwischen Kamera und Netzadapter angeschlossen haben wie oben beschrieben.

Um eine Kamera mit Hilfe der Fernbedienung zu aktivieren, müssen Sie der Kamera zunächst eine Nummer auf der Fernbedienung zuweisen. Gehen Sie dazu wie folgt vor:

- Drücken Sie Taste ON mit der Nummer, die Sie der Kamera zuweisen wollen, und halten Sie diese gedrückt.
- Schieben Sie den Schalter RUN/PRO-GRAM am Funkmodul in die Position PROGRAM. Die Kontroll-LED am Funkmodul blinkt nun.
- Schieben Sie den Schalter RUN/PRO-GRAM am Funkmodul wieder zurück in die Position RUN.

Die Kamera ist jetzt auf die von Ihnen eingebebene Nummer programmiert.

• Wenn Sie nun die entsprechende Taste ON auf der Fernbedienung drükken, wird am Ausgabegerät das Bild dieser Kamera angezeigt und alle übrigen Kameras sind ausgeschaltet.

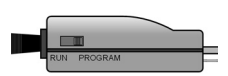

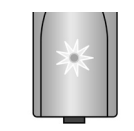

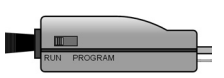

- Durch Drücken der Tasten FORWARD bzw. BACK aktivieren Sie die nächste bzw. vorherige Kamera.
- Drücken Sie die Taste OFF mit der entprechenden Nummer einer Kamera, um diese auszuschalten.

# <span id="page-16-0"></span>**EMPFÄNGER AN EINEN COMPUTER ANSCHLIESSEN**

Sie können den Empfänger auch an einen Computer anschließen, um die Kamerabilder dort wiederzugeben oder aufzuzeichnen.

Folgende Voraussetzungen müssen gewährleistet sein:

- Ihr Computer hat einen Videoeingang, der die Wiedergabe von Videosignalen unterstützt.
- Das Betriebssystem und der Treiber Ihrer Grafikkarte unterstützen den Videoeingang.

## <span id="page-16-1"></span>*Vorgehensweise*

Abhängig von der Grafikkarte und dem Betriebssystem wird die Wiedergabe über den Videoeingang unterschiedlich aktiviert. Da es eine Vielzahl von Kombinationen gibt, können wir hier nur eine allgemeine Anleitung geben. Lesen Sie bitte in der Bedienungsanleitung Ihres Computers bzw. der Grafikkarte nach, wie das Bild auf den Videoeingang umgeleitet wird.

Das nachfolgende Beispiel setzt einen PC mit dem Betriebssystem Windows® ab der Version 98 voraus.

- Beenden Sie alle Programme und schalten Sie den Computer aus.
- Nehmen Sie die Bedienungsanleitung Ihres PCs zur Hand und folgen Sie den Anweisungen zur Nutzung des Videoausgangs.
- Schließen Sie den gelben Stecker des AV-Cinchkabels an den Videoeingang der Grafikkarte an. Sollte Ihre Grafikkarte nicht über einen Cincheingang verfügen, benutzen Sie einen entsprechenden Adapter (Sonderzubehör).
- Stecken Sie nun den weißen Stecker des AV-Cinchkabels in den passenden Audioeingang Ihres PCs. Meist verfügen PCs über 3,5-mm-Klinkenbuchsen, so dass Sie hier einen entsprechenden Adapter verwenden müssen.
- Nun schließen Sie das AV-Cinchkabel an die Ausgänge AU-DIO OUT und VIDEO OUT des Empfängers an.
- Schalten Sie nun den Empfänger sowie die Kamera ein.
- Starten Sie den PC und warten Sie, bis das Betriebssystem vollständig geladen ist.
- Klicken Sie nun mit der rechten Maustaste einmal auf den Desktop (Arbeitsfläche) und wählen Sie "Eigenschaften", um die "Eigenschaften für Anzeige" anzuzeigen:

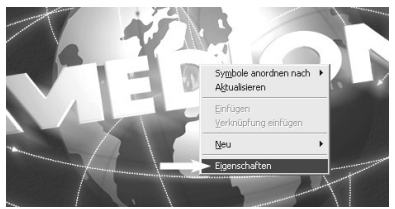

• Klicken Sie nun auf "Einstellungen", um die Ausgabe Ihres PCs entsprechend zu konfigurieren. Es gibt hier enorme Abweichungen zwischen den unterschiedlichen Grafikkarten.

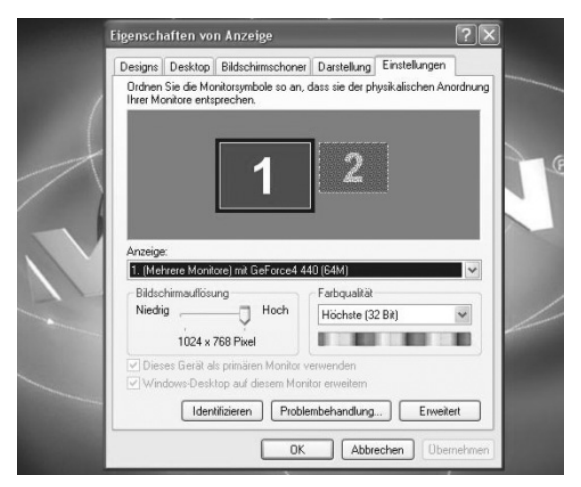

Lesen Sie daher in der entsprechenden Bedienungsanleitung nach, wie Sie nun weiter vorgehen müssen. Meist kann auch die Online-Hilfe mit der Taste F1 aufgerufen werden, um detaillierte Informationen zu erhalten.

Wenn Sie die Einstellungen korrekt vorgenommen haben, wird das Bild des PCs nun auf dem TV-Gerät wiedergegeben.

#### **Warenzeichen**

*MS-DOS® und Windows® sind eingetragene Warenzeichen der Fa. Microsoft®.*

*Pentium® ist ein eingetragenes Warenzeichen der Firma Intel®.*

#### **Haftpflichtbeschränkung für Datenverlust/Folgeschäden**

*Datensicherung:*

*Bei jeder Veränderung des PC-Systems sollten Sie eine Datensicherung auf externen Medien (z. B. CD-R) durchführen, um Datenverlust zu vermeiden. Für verloren gegangene Daten haftet die MEDION AG nicht.*

#### *Funktionalität:*

*Aufgrund der enormen Unterschiede bei Betriebssystemen und Grafikkarten können wir die in diesem Kapitel ("Sender an einen Computer anschließen") beschriebene Funktionalität nicht pauschal garantieren. Bitte informieren Sie sich bei einem zuständigen Fachhändler/Fachmann.*

*Folgeschäden:*

*Bitte beachten Sie beim Anschluss des Kameraüberwachungssystems unbedingt die Gebrauchsanweisungen Ihres Computers, der verwendeten Software und der Zusatzkomponenten.*

*Wir haften nicht für Schäden oder Datenverluste, die durch Fehlanwendung oder nicht bestimmungsgemäßen Gebrauch entstanden sind.*

# <span id="page-20-0"></span>**REINIGUNG/ENTSORGUNG**

# *Reinigung*

- Verwenden Sie zum Reinigen ein trockenes, weiches Tuch.
- Verwenden Sie keine Reinigungslösungen, die die Oberfläche der Geräte angreifen können. Sprühen Sie den Reiniger niemals direkt auf die Geräte.

## *Entsorgung*

#### **Gerät**

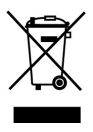

Werfen Sie das Kameraüberwachungssystem am Ende seiner Lebenszeit keinesfalls in den normalen Hausmüll. Erkundigen Sie sich in Ihrer Stadt- oder Gemeindeverwaltung nach Möglichkeiten einer umwelt- und sachgerechten Entsorgung.

#### **Batterien**

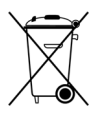

Verbrauchte Batterien gehören nicht in den Hausmüll! Sie müssen bei einer Sammelstelle für Altbatterien abgegeben werden.

# <span id="page-21-0"></span>**WENN STÖRUNGEN AUFTRETEN**

Falls Störungen auftreten sollten, prüfen Sie bitte zunächst, ob die Anlage richtig eingerichtet ist. Folgende Übersicht kann Ihnen dabei helfen:

#### **Keine Audio/Video Übertragung**

- Sind die Netzadapter eingesteckt?
- Ist der Empfänger eingeschaltet?
- Sind die Kanäle für Kamera und Empfänger gleich eingestellt?
- Mauern und Decken verringern die Reichweite.
- Überprüfen Sie die Verbindungen an den angeschlossenen Geräten.

### **Schlechte Empfangsqualität**

- Richten Sie die Antennen von Kamera und Empfänger noch einmal aufeinander aus.
- Verändern Sie die Position der Kamera und des Empfängers ein wenig.
- Es kann durch verschiedene Einflüsse wie Wellen anderer Radiogeräte zu Beeinträchtigungen kommen.
- Andere Funksysteme wie z. B. ein WLAN-System können ebenfalls die Funkübertragung beeinträchtigen. Falls möglich, stellen Sie an dem anderen Funksystem einen anderen Kanal ein.
- Wählen Sie einen anderen Kanal.

#### **Fernbedienung reagiert nicht**

- Halten Sie die Fernbedienung direkt in Richtung Funkmodul.
- Die Batterien sind leer. Wechseln Sie die Batterien.

# <span id="page-22-0"></span>**TECHNISCHE DATEN**

#### **Kamera:**

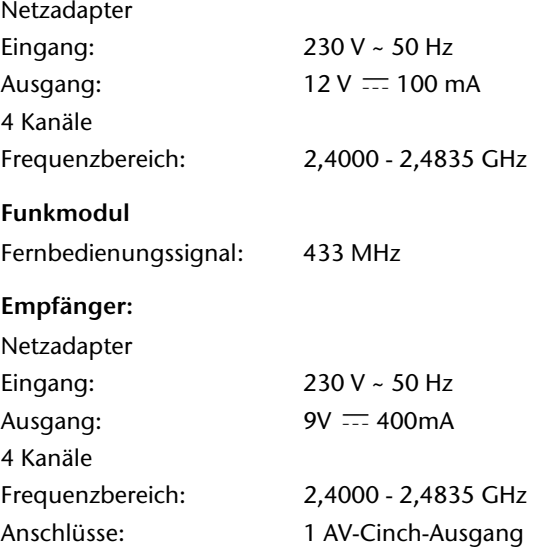

Die Netzadapter sind GS-geprüft. Technische Änderungen vorbehalten!

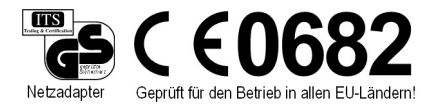

# <span id="page-23-0"></span>**KONFORMITÄTSINFORMATION**

Hiermit erklärt Medion AG, dass sich das Gerät MD 81224 in Übereinstimmung mit den grundlegenden Anforderungen und den anderen relevanten Vorschriften der Richtlinie 1999/5/CE befindet.

Auf Wunsch erhalten Sie weitere Informationen zur Konformitätserklärung von unserem Service-Center.

# CE0682

Geprüft für den Betrieb in allen EU-Ländern!